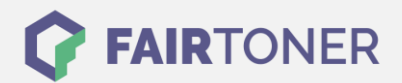

# **Brother DR-3000 Trommel Reset**

**Schritt-für-Schritt: So setzen Sie die Trommel Ihres Druckers ganz einfach zurück!**

**TROMMEL RESET**

Die folgenden Hinweise gilt es zu beachten, wenn ein [Trommel Reset](https://www.fairtoner.de/support/resetanleitungen/trommel-reset/) am Drucker durchgeführt werden soll.

- Wählen Sie die passende Brother DR-3000 Trommel Reset-Anleitung für Ihren Drucker der Brother HL-Serie, Brother DCP-Serie oder Brother MFC-Serie aus
- Führen Sie die Reset-Anleitung bitte schnell über die Druckertastatur aus. So verhindern Sie das Zurückfallen des Druckers in das Hauptmenü während der Eingabe
- Beachten Sie die Einzelschritte der Anleitung und lassen Sie keinen Schritt weg
- Nicht jeder Drucker von Brother meldet den erfolgreichen Abschluss durch eine Nachricht ("accepted" oder "ausgeführt") nach dem Trommel zurücksetzen
- Mit den Anleitungen kann man sowohl originale DR-3000 Trommeln von Brother als auch kompatible Trommeln zurücksetzen
- Ein frühzeitiges Zurücksetzen der Trommel kann das Gerät beschädigen. Setzen Sie die Trommel möglichst nur direkt nach dem Austausch zurück
- Bei einer Mehrfachauswahl wählen Sie die Trommel, die zurückgesetzt werden soll

### **Anleitungen zum Brother DR-3000 Trommel Reset**

Hier finden Sie die passenden Brother DR-3000 Trommel Reset-Anleitungen für Drucker von Brother. Wählen Sie Ihre passende Druckerserie aus und führen die Anleitung an Ihrem Drucker durch.

#### **Brother DR-3000 Trommel Reset bei Brother HL-Geräten**

- 1. Schalten Sie den Drucker ein
- 2. Öffnen Sie die Geräteklappe
- 3. Betätigen Sie die Taste "Start" oder "Go" und halten diese
- 4. Sobald alle vier Lampen am Drucker aufleuchten, lassen Sie die Taste los
- 5. Schließen Sie die Geräteklappe

Der Brother DR-3000 Trommel Reset ist nun ausgeführt. Das Drucken funktioniert jetzt wieder wie vorher.

## **Brother DR-3000 Trommel Reset bei Brother DCP-Geräten**

- 1. Den Drucker einschalten
- 2. Die Geräteklappe öffnen
- 3. Betätigen Sie die "Storno"Taste
- 4. Das Display zeigt die Meldung "erfolgreich" an
- 5. Die Klappe schließen
- 6.

Der Brother DR-3000 Trommel Reset ist nun beendet.

**FAIRTONER.DE ONLINESHOP / SOFORTHILFE / RATGEBER**

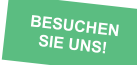

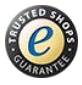

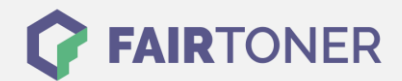

#### **Brother DR-3000 Trommel Reset bei Brother MFC-Geräten**

- 1. Öffnen Sie die Geräteklappe. Sie befindet sich dort, wo die Trommel eingesetzt wird
- 2. Drücken Sie die Taste "1".
- 3. Im Display erscheint die Meldung "erfolgreich"
- 4. Sie können Sie die Klappe schließen.

Sie haben den Brother DR-3000 Trommel Reset durchgeführt.

# **Brother DR-3000 Trommel und weiteres Verbrauchsmaterial bei FairToner**

Hier bei [FairToner](https://www.fairtoner.de/) können Sie auch gleich das passende Verbrauchsmaterial für Ihren Drucker kaufen. Wir führen [Toner](https://www.fairtoner.de/toner/) und [Trommeln](https://www.fairtoner.de/trommeln/) für Drucker von Brother und für viele weitere Hersteller.

- [Brother DR-3000 Trommel](https://www.fairtoner.de/oem/brother-dr-3000-trommeln/)
- **[Brother Trommeln](https://www.fairtoner.de/trommeln/brother-trommeln/)**
- [Brother Toner](https://www.fairtoner.de/toner/brother-toner/)

**FAIRTONER.DE ONLINESHOP / SOFORTHILFE / RATGEBER**

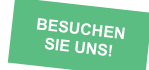

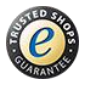